## Photoshop CS4 With License Code Activation [Mac/Win] {{ latest updaTe }} 2023

Installing Adobe Photoshop and then cracking it is easy and simple. The first step is to download and install the Adobe Photoshop software on your computer. Then, you need to locate the installation.exe file and run it. Once the installation is complete, you need to locate the patch file and copy it to your computer. The patch file is usually available online, and it is used to unlock the full version of the software. Once the patch file is copied, you need to run it and then follow the instructions on the screen. Once the patching process is complete, you will have a fully functional version of Adobe Photoshop on your computer. To make sure that the software is running properly, you should check the version number to ensure that the crack was successful. And that's it - you have now successfully installed and cracked Adobe Photoshop!

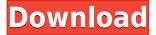